## ERI

## **Educare Research, inc**

A nonprofit 501(c)(3) educational organization / Tax ID 46-3462644
567 West Channel Islands Blvd #425
Port Hueneme, CA 93041
(805) 253-0250
http://educares.net

**Educare** provides Virtual World learning resources serving international education, teachers, and students.

**Note:** To fully experience the immersive Virtual World setting you will need to install the Second Life Viewer, which is quick, easy, and free. Here is a QuickStart for your first steps in a Virtual World:

<u>Second Life Knowledge Base</u>

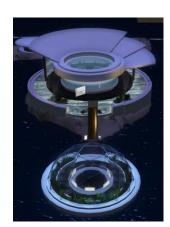

How to access the Educare region in Second Life:

- Go to the Join Second Life page at <a href="https://join.secondlife.com/">https://join.secondlife.com/</a>
   Select your username, password, email address, and security questions. You will then be able to choose your Avatar from a wide selection. You can change your Avatar's look at any time. Select the 'free basic' membership level that allows access to all the Educare resources.
- Download and install the free Second Life Viewer for Windows or Mac OS.
   More advanced users may prefer the free Firestorm

Viewer: <a href="https://www.firestormviewer.org/">https://www.firestormviewer.org/</a>

 Start the SL Viewer, login, and you will be teleported to 'Learning Island' for basic lessons in walking, flying, interacting with objects, and such.

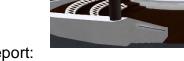

- When you are ready, simply click this link to teleport: <a href="https://maps.secondlife.com/secondlife/Educare/189/124/22">https://maps.secondlife.com/secondlife/Educare/189/124/22</a>
- Teleport to Educare for a relaxed introduction in the Orientation dome for fundamental platform skills.
- At the landing, click for a Landmark notecard, and join the Educare group for full access to custom tools and events. Feel free to roam the grounds.

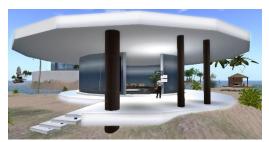

 Contact Kip Roffo in-world for assistance, or send an email to Steven Van Hook at steven@wwmr.org